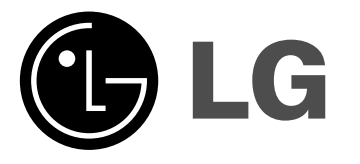

**ESPAÑOL**

# **DP351**

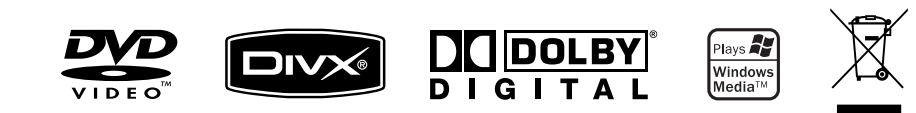

**Lea detenidamente el contenido de esta tarjeta de Garantia.**

P/NO : MFL47350126

DP351-P\_AESPLLK\_SPA\_MFL47350126.1 1

4/24/08 4:16:19 PM

# **Medidas de seguridad**

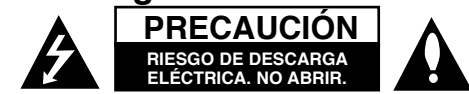

**PRECAUCIÓN:** PARA REDUCIR EL RIESGO DE DESCARGA ELÉCTRICA NO EXTRAIGA LA TAPA (NI LA PARTE TRASERA). NO CONTIENE PIEZAS REPARABLES POR EL USUARIO EN EL INTERIOR. SOLICITE LOS SERVICIOS DE ASISTENCIA TÉCNICA A PERSONAL DE REPARACIÓN CUALIFICADO.

El símbolo del rayo con punta de flecha dentro de un triángulo equilátero pretende alertar al usuario de la presencia de voltaje peligroso no aislado **ZA** dentro de la carcasa del producto que puede tener la magnitud suficiente como para constituir un riesgo de descarga eléctrica para las personas.

El signo de exclamación dentro de un triángulo equilátero pretende alertar al usuario de la presencia de instrucciones de funcionamiento y

mantenimiento (reparación) importantes en la información que acompaña al producto.

**ADVERTENCIA:** PARA REDUCIR EL RIESGO DE INCENDIO O DESCARGA ELÉCTRICA, NO EXPONGA ESTE PRODUCTO A LA LLUVIA O HUMEDAD.

**ADVERTENCIA:** No instale el equipo en un espacio reducido, como en una estantería o unidad similar.

**PRECAUCIÓN:** No bloquee los orificios de ventilación. Instálelo de acuerdo con las instrucciones del fabricante. Las ranuras y orificios de la carcasa sirven para ventilar y garantizar un funcionamiento seguro del producto, y para evitar que se sobrecaliente. Nunca deben bloquearse los orificios colocando el producto sobre una cama, sofá, alfombra o superficie similar. Este producto no debe colocarse en una instalación empotrada, como una estantería o estante, a menos que exista una ventilación adecuada o se cumpla con las instrucciones del fabricante.

**PRECAUCIÓN:** Este producto utiliza un sistema láser. Para garantizar un uso adecuado de este producto, lea detenidamente este manual de usuario y guárdelo para consultas futuras. En caso de que deba reparar la unidad, póngase en contacto con un centro de servicio autorizado.

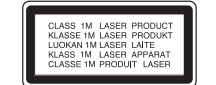

El uso de los controles, ajustes o la realización de procedimientos diferentes a los especificados aquí puede provocar una exposición peligrosa a la radiación. Para evitar una exposición directa al haz del láser, no intente abrir la carcasa. La radiación del láser es visible al abrir la unidad. NO MIRE FIJAMENTE AL HAZ.

**PRECAUCIÓN:** El aparato no deberá exponerse a agua (goteo o salpicadura), ni colocar sobre el mismo objetos con líquido, como jarrones. **PRECAUCIÓN** 

- La ventilación no deberá obstaculizarse, por lo que no deben cubrirse las aberturas de ventilación con artículos como periódicos, paños de cocina, cortinas, etc.
- No se deben colocar cerca del aparato fuentes de calor sin proteger, como velas encendidas.
- Las baterías usadas deben desecharse de un modo seguro evitando que se quemen. En la eliminación de las baterías es preciso tener en cuenta el medio ambiente.
- Utilice el aparato sólo en climas tropicales y de temperaturas moderadas.
- El sonido excesivo de los auriculares y audífonos puede ocasionar pérdida auditiva.
- La batería no debe exponerse a calor intenso, como la luz del sol, un incendio o similar.

#### **PRECAUCIÓN en relación con el cable de alimentación**

**Se recomienda colocar la mayoría de los aparatos en un circuito dedicado;**

Es decir, un circuito de salida única que alimente sólo a ese aparato y que no tenga tomas o circuitos adicionales. Compruebe la página de especificaciones de este manual del usuario para estar seguro. No sobrecargue las tomas de pared. Las tomas de pared sobrecargadas, sueltas o dañadas, los alargadores, los cables de alimentación deshilachados o el aislante agrietado de los cables podrían resultar peligrosos. Cualquiera de estas condiciones podría provocar un incendio o una descarga eléctrica.

Examine periódicamente el cable de su aparato y si parece dañado o deteriorado, desenchúfelo. Deje de utilizar la unidad y solicite al centro de servicio técnico autorizado su sustitución por un nuevo equivalente.

Proteja el cable de alimentación de daños físicos o mecánicos y evite doblarlo, aplastarlo, pellizcarlo o pisarlo con una puerta o caminar sobre él. Preste especial atención a los enchufes, tomas de pared y al punto por donde el cable sale del aparato.

Para apagar el aparato, desconecte el cable de alimentación. Al instalar el producto, asegúrese de que el enchufe sea fácilmente accesible.

#### **Eliminación de aparatos usados**

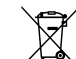

1. Si aparece el símbolo de un contenedor de basura tachado en un producto, significa que éste se acoge a la Directiva Europea 2002/96/

- CE.
- 2. Los productos eléctricos y electrónicos no deben desecharse junto con la basura convencional, sino en los puntos de recogida designados por el gobierno o las autoridades locales.
- 3. La correcta recogida y tratamiento de aparatos usados contribuye a evitar riesgos potenciales para el medio ambiente y la salud pública.
- 4. Para más información sobre la eliminación de aparatos usados, póngase en contacto con su ayuntamiento, el servicio de recogida de basuras o el establecimiento donde adquirió el producto.

#### **Este producto se ha fabricado de acuerdo con la directiva de compatibilidad electromagnética 2004/108/CE y la directiva de bajo voltaje 2006/95/CE.**

## **Representante europeo:**

LG Electronics Service Europe B.V. Veluwezoom 15, 1327 AE Almere, The Netherlands (Países Bajos) (Telf.: +31–036–547–8940).

**2**

4/24/08 4:16:20 PM

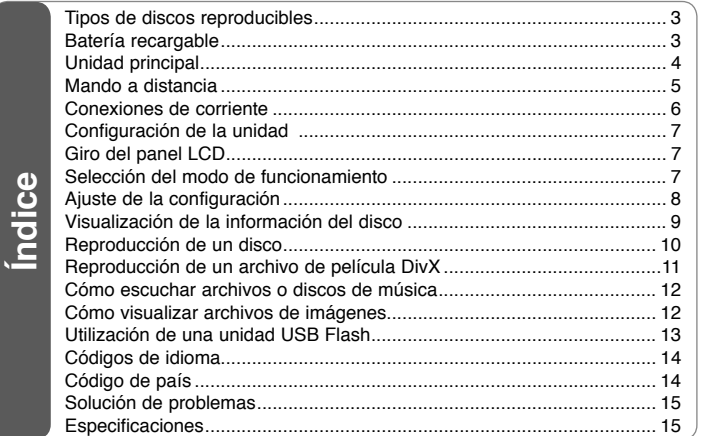

# **Tipos de discos reproducibles**

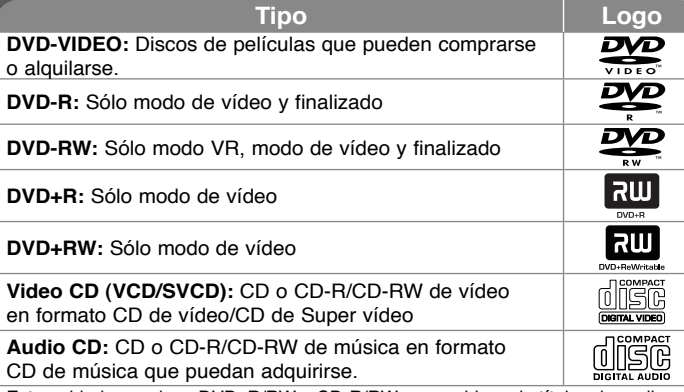

Esta unidad reproduce DVD±R/RW y CD-R/RW con archivos de títulos de audio, DivX, MP3, WMA y/o JPEG. Algunos DVD±RW/DVD±R o CD-RW/CD-R no pueden reproducirse en esta unidad debido a la calidad de la grabación, al estado físico del disco o a las características del dispositivo de grabación y software autorizado.

#### **Acerca de la indicación del símbolo**

"  $\circ$ " puede aparecer en su televisor durante el funcionamiento e indica que la función explicada en este manual del propietario no está disponible en ese disco.

#### **Códigos de país**

El código de país se encuentra impreso en la parte posterior de la unidad. Esta unidad sólo puede reproducir discos DVD con el mismo código que el mostrado en la parte posterior de la unidad, o con el código "ALL".

- En la mayoría de los discos DVD observará el dibujo de la Tierra con uno o más números claramente visibles en la cubierta. Este número debe coincidir con el código de país de la unidad o de lo contrario, el disco no podrá reproducirse.
- Si intenta reproducir un DVD con un código de país diferente al del reproductor, aparecerá el mensaje "Check Regional Code" (Comprobar código de país) en la pantalla del televisor.

### **Derechos de autor**

La ley prohíbe la copia, transmisión, exhibición, transferencia por cable, reproducción en público y alquiler de material con copyright sin permiso del autor. Este producto dispone de la función de protección contra copia desarrollada por Macrovision. Algunos discos disponen de señales de protección contra copia. Al grabar y reproducir las imágenes de dichos discos, aparecerá ruido de imagen. Este producto incorpora una tecnología de protección de los derechos de autor amparada por demandas de patentes de EE.UU. y otros derechos de propiedad intelectual adquiridos por Macrovision Corporation y otros propietarios de derechos. La utilización de esta tecnología de protección de los derechos de autor debe ser autorizada por Macrovision Corporation y está destinada únicamente para el uso doméstico y otras formas limitadas de visualización a menos que Macrovision Corporation lo autorice expresamente. Está prohibida la ingeniería inversa o el desmontaje de la unidad.

# **Batería recargable**

- La batería recargable interna le permite moverse a la vez que reproduce los archivos, sin necesidad de utilizar el cable de alimentación.
- La batería recargable interna se empieza a cargar sólo cuando la unidad está desactivada y el adaptador de CA está conectado a una toma de corriente.
- La carga se detiene al encender la unidad.
- El proceso de carga dura aproximadamente dos horas y media.
- Tiempo de funcionamiento de la batería: aproximadamente dos horas y veinte minutos.

El tiempo de funcionamiento de la batería puede variar según su estado, cómo se utilice y las condiciones del entorno.

- El indicador de la batería se mostrará en rojo durante el proceso de carga. Una vez finalizada la carga, la luz del indicador cambia a verde.
- Cuando el tiempo restante de la potencia de la batería sea de sólo unos minutos, " $\Box$ " parpadeará en la pantalla.

4/24/08 4:16:21 PM

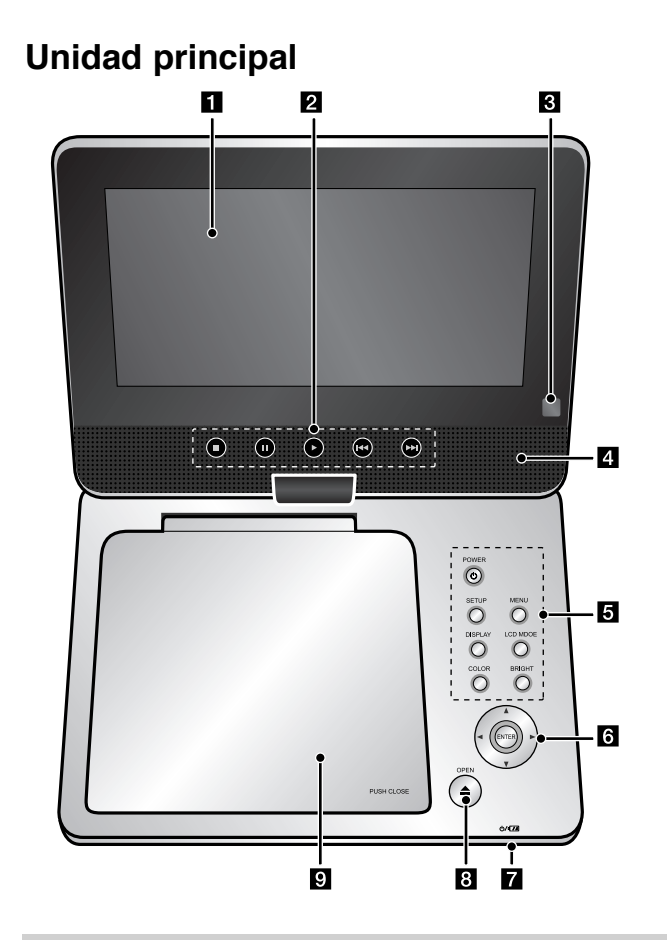

**Volumen:** puede ajustar el nivel de volumen utilizando el controlador de volumen del lado derecho.

**Auriculares:** conecte los auriculares a la clavija correspondiente, situada en el lado derecho, para disfrutar del sonido de un modo individual.

# $\P$  Pantalla LCD

### $\overline{P}$  Botones de control de reproducción

- **Example 12** (Play): inicia la reproducción
- x **(Stop):** detiene la reproducción.
- X **(PAUSE/STEP):** detiene la reproducción en pausa temporalmente/al pulsar varias veces se inicia la reproducción fotograma a fotograma.
- . **(Saltar):** busca hacia atrás\* o vuelve al inicio del capítulo o pista actual, o se desplaza al capítulo o pista anterior.
- > **(Saltar):** busca hacia adelante\* o pasa al siguiente capítulo o pista.
- Pulse el botón durante unos dos segundos.
- **6** Sensor remoto: dirija el mando a distancia hacia aquí. Para controlar la unidad a través del mando a distancia, no pliegue el panel LCD.

### d **Altavoces**

### **a** Botones de función

- **POWER** ( $\cup$ ): apaga y enciende la unidad.
- **SETUP:** accede o sale del menú de configuración.
- **MENU:** accede al menú del DVD.
- **DISPLAY:** accede a la visualización en pantalla.
- **LCD MODE:** selecciona el modo de visualización. (16:9, 4:3 o desactivado)
- **COLOR\*:** muestra el menú Color correspondiente a la pantalla LCD.
- **BRIGHT\*:** muestra el menú Brillo correspondiente a la pantalla LCD.
- Para ajustar el color o el brillo de la pantalla LCD, pulse COLOR o BRILLO en la unidad principal y se mostrará el menú de brillo o de color respectivamente; después, utilice </>
para ajustar el valor. Pulse ENTER para confirmar su ajuste.

### f **Botones de control de menú**

• **I B A V** (izquierda/derecha/arriba/abajo): selecciona una opción del menú. • **ENTER:** confirma la selección de menú.

### g **Carga de la batería e indicador de potencia**

- El indicador se visualiza en color rojo mientras está cargando, y cambia a verde una vez finalizado el proceso. (Consulte la página 3 para más detalles).
- El indicador se visualiza en color verde durante unos segundos al encender la unidad.
- *B* OPEN (≜): abre la tapa del disco.
- 

# **Mando a distancia**

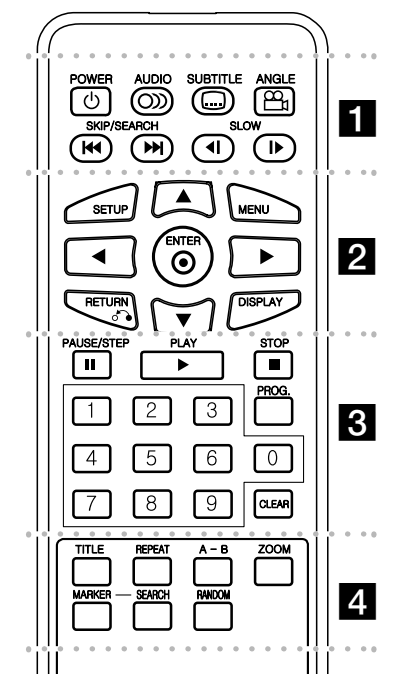

l l l l l l l $\bf n$ **POWER (** 1**)**: apaga y enciende la unidad. **AUDIO ( ):** selecciona un idioma o canal de audio.

**SUBTITLE ( ):** selecciona el idioma de los subtítulos.

**ANGLE ( ):** selecciona un ángulo de la cámara para el DVD, si está disponible.

**SKIP/SEARCH (** . **/**  >**):** puede buscar\* hacia atrás o hacia delante. Le permite ir al capítulo/pista anterior o siguiente.

\* Pulse el botón durante unos dos segundos. **SLOW (** t **/** T**):** retrocede/avanza lentamente la reproducción.

l l l l l l lb l l l l l l l **SETUP:** accede o sale del menú de configuración. **MENU:** accede al menú del DVD.

**AV < ▶:** navega por los menús.

**ENTER ( ):** confirma la selección del menú. **RETURN (** O**):** pulse para ir hacia atrás en el menú o sale del menú.

**DISPLAY:** accede a la visualización en pantalla.

l l l l l l l c l l l l l l l **PAUSE/STEP (** X**):** hace una pausa temporal en la reproducción/pulse repetidamente para una reproducción fotograma a fotograma.

**PLAY (** N**):** inicia la reproducción.

**STOP (■):** detiene la reproducción.

**Botones numéricos:** le permiten seleccionar opciones numeradas en un menú.

**PROG.:** entra en el modo de edición de programas.

**CLEAR:** elimina un número de pista en la lista del programa o marcar en el menú Marker Search.

l l l l l l l l l l l l l l l l l l l

**TITLE:** accede al menú de títulos del disco, si estuviera disponible.

- **REPEAT:** repite un capítulo, pista, título o todo. **A-B:** repite una sección.
- **ZOOM:** amplía la imagen de vídeo.

**MARKER:** marca un punto

específico durante la reproducción.

**SEARCH:** muestra el menú [Búsqueda de marcador].

**RANDOM:** permite reproducir las pistas en orden aleatorio.

#### **Colocación de la batería en el mando a distancia**

Apriete el clip de sujeción de la pila y presione sobre la pestaña para retirar el soporte de la pila. Inserte la pila con el polo positivo "+" orientado en la misma dirección que el "+" indicado en el soporte de la pila. Reemplace el soporte de la pila por una pila nueva en la unidad del mando a distancia, asegurándose de que se ha insertado correctamente.

- Sustituya la batería del mando a distancia por elementos de litio de 3 V, como CR-2025 o equivalentes.
- Deseche la batería conforme a las disposiciones de seguridad de las leyes locales. No la tire al fuego.

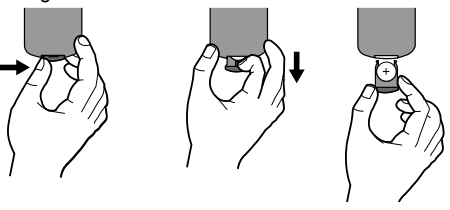

#### **Advertencia sobre la batería de litio recargable**

- Peligro de explosión si la batería se reemplaza incorrectamente.
- Reemplazar sólo por una batería similar.
- Marcación de advertencia adicional próxima a la batería si ésta es sustituida por los usuarios.

**Advertencia:** El uso indebido de la batería de este aparato puede ser motivo de incendio o de daños por quemaduras químicas. No la r ecargue, desmonte, queme ni someta a temperaturas superiores a 100ºC (212ºF).

Reemplace sólo por la batería número CR-2025 de Matsushita Elec. Ind. Co., Ltd. (Panasonic). El uso de cualquier otra batería puede ser motivo de incendio o explosión. Deseche las baterías usadas. Mantenga las baterías fuera del alcance de los niños. No desmonte ni tire las baterías al fuego.

# **Conexiones de corriente**

### **Conexión del cable de alimentación**

Conecte el cable de alimentación de la unidad a una toma de corriente. (Dicho cable se incluye con el equipo).

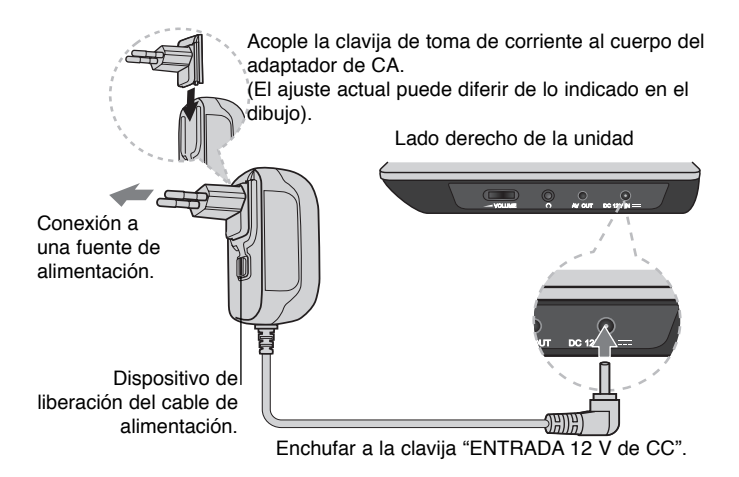

#### **Adaptador de CA**

- Este adaptador de CA funciona a 100-240 V ~1A 50/60 Hz.
- Contacte con un distribuidor de piezas eléctricas y solicite asistencia para seleccionar un adaptador adecuado para el enchufe de CA o cordón de CA.
- Fabricado por NANJING WANLIDA TECHNOLOGY CO., LTD.

### **Conexión del adaptador para automóvil**

Esta unidad y el adaptador para automóvil se han diseñado para su uso en vehículos de 8,5 a 16 voltios, y sistemas eléctricos de puesta a tierra negativos. Dicho modelo es estándar para la mayoría de vehículos. Si su vehículo tiene un sistema eléctrico diferente, el sistema de corriente continua (CC) no se podrá utilizar.

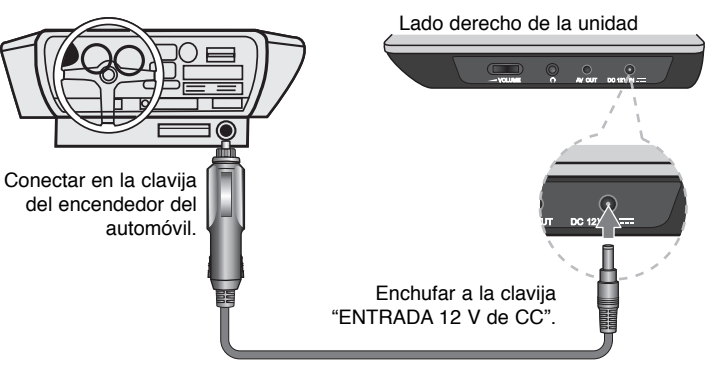

### **Adaptador para automóvil**

- Este adaptador para automóvil está pensado para su uso a 8,5-16 V de CC.
- Contacte con un distribuidor de piezas eléctricas para que le asesoren en la elección de un adaptador adecuado para su automóvil.
- Fabricado por NANJING WANLIDA TECHNOLOGY CO., LTD.

### **Advertencias**

- Para prevenir descargas eléctricas y posibles daños en la unidad o en el vehículo, desenchufe siempre el adaptador del encendedor del automóvil antes de retirar el enchufe de la unidad.
- En el adaptador del automóvil se ha instalado un fusible de 250 V y 3 amperios.
- Al arrancar el motor, desconecte el adaptador del coche retirándolo de la clavija del encendedor.
- No utilice esta unidad si la batería del coche está descargada. La corriente de pico del generador del coche puede fundir el fusible de CC.
- Si el voltaje de suministro del vehículo es inferior a aprox. 10 voltios, puede que la unidad no funcione correctamente.
- No deje la unidad en un lugar donde la temperatura exceda los 70ºC (158ºF), o donde el dispositivo de captación se pueda dañar. Por ejemplo:
- en el interior de un vehículo con las ventanillas cerradas y expuesto a la uz directa del sol;
- cerca de una fuente de calor.

# **Configuración de la unidad**

### **Conexión de audio y vídeo**

Conecte la clavija SALIDA AV de la unidad a las clavijas de entrada correspondientes de su televisor, utilizando el cable AV que se muestra a continuación.

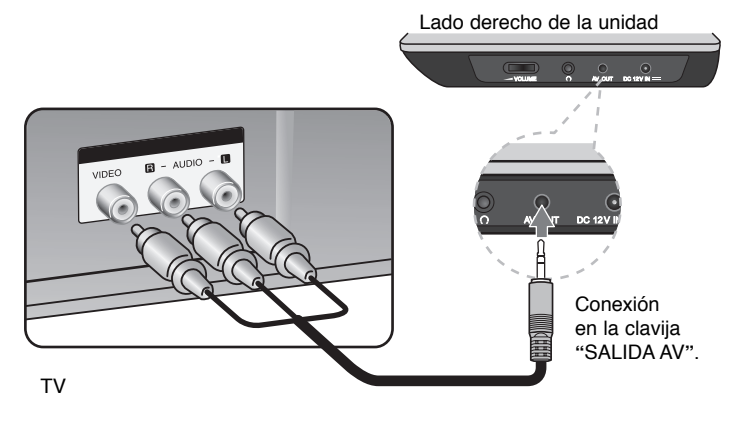

**Fabricado según la licencia de Dolby Laboratories. "Dolby" y el símbolo de la doble D son marcas comerciales de los laboratorios Dolby.**

# **Giro del panel LCD**

Puede girar el panel LCD de la unidad hacia la derecha un máximo de 180 grados. Además de girar el panel LCD 180 grados, también puede plegarlo como indica la figura.

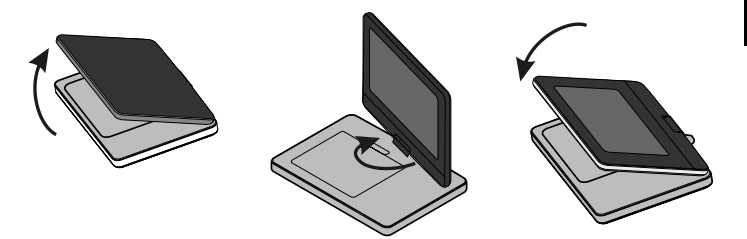

Para girar el panel LCD, coloque la unidad en una estantería o superficie estable como, por ejemplo, una mesa. Mueva el panel LCD hacia arriba y después posiciónelo en vertical. Gire el panel LCD con cuidado hacia la derecha, 180 grados. Si es preciso, pliegue el panel LCD tras girarlo.

Para girar el panel LCD a su posición inicial, abra dicho panel LCD y posiciónelo en vertical. Gire el panel LCD con cuidado hacia la izquierda, 180 grados.

- Cuando haya acabado de utilizar la unidad, coloque el panel LCD en su posición inicial.
- No deje el panel LCD posicionado boca arriba, ya que un golpe repentino podría dañarlo.

# **Ajuste de la configuración**

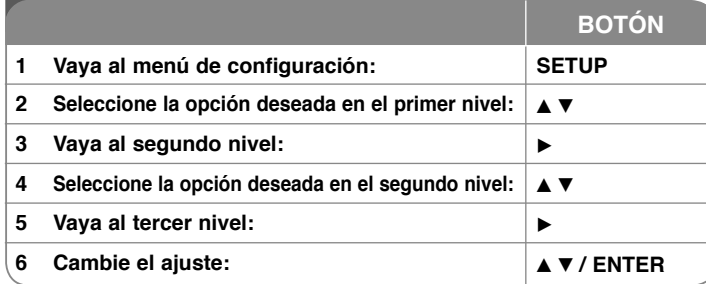

# **Ajuste de la configuración - qué más puede hacer**

#### **Cuando enciende la unidad por primera vez**

El menú para la selección de idioma aparecerá cuando encienda la unidad por primera vez. Entonces, podrá seleccionar el idioma que desea en la unidad. Utilice **AV < ▶** para seleccionar un idioma y a continuación, pulse **ENTER**. Aparecerá el menú de confirmación. Utilice ◀ ▶ para seleccionar [Enter] y a continuación, pulse **ENTER**.

#### **Ajuste de la configuración del idioma**

**Idioma del menú –** le permite seleccionar un idioma para el menú de configuración y para la visualización en pantalla.

**Audio del disco/Subtítulo/Menú –** audio del disco/Subtítulo/Menú.

[Original]: hace referencia al idioma original en el que se grabó el disco.

[Otros]: para seleccionar otro idioma, pulse los botones numéricos y a continuación, pulse **ENTER** para introducir el número correspondiente de cuatro dígitos según la lista de códigos de idioma. (Consulte la página 13). Si se equivoca al introducir un número, pulse **CLEAR** para borrarlo y después, corríjalo.

[Apagado] (para subtítulos del disco): desactiva los subtítulos.

#### **Ajuste de la configuración de visualización**

**Aspecto TV –** Le permite seleccionar el aspecto de la pantalla que se va a utilizar según la forma del televisor.

[4:3]: selecciónelo cuando esté conectado un TV estándar 4:3. [16:9]: selecciónelo cuando esté conectado un TV de pantalla panorámica16:9.

**Modo visualización –** Si selecciona 4:3, deberá definir cómo desea que se visualicen las películas y los programas panorámicos en su televisor.

[LetterBox]: muestra una imagen panorámica con bandas negras en la parte superior e inferior de la pantalla.

[Panscan]: llena la totalidad de la pantalla 4:3, recortando la imagen según sea necesario.

### **Ajuste de la configuración de audio**

**DRC (Control de la gama dinámica) –** Hace que el sonido sea más nítido cuando se baja el volumen (Dolby Digital sólo). Ajuste en [Encendido] para conseguir este efecto.

**Vocal –** Ajuste en [Encendido] sólo cuando reproduzca un DVD de karaoke multicanal. Los canales de karaoke del disco se mezclan con el sonido estéreo normal.

#### **Ajuste de la configuración de bloqueo**

Debe ajustar la opción [Código de área] para utilizar las opciones de bloqueo. Seleccione la opción [Código de área] y a continuación, pulse B. Introduzca una contraseña de 4 dígitos y después, pulse **ENTER**. Escríbala de nuevo y, a continuación, pulse **ENTER** para confirmar. Si se equivoca al introducir el número, pulse **CLEAR** y después, corríjalo.

Si olvida su contraseña, puede restablecerla. En primer lugar, extraiga el disco de la unidad. Desde el menú de configuración, se especifica el número de 6 dígitos "210499" y se elimina la contraseña.

**Índice –** Le permite seleccionar un nivel de clasificación. Cuanto menor sea el nivel, más restrictiva será la clasificación. Seleccione [Desbloqueo] para desactivar la clasificación.

**Contraseña –** Puede ajustar o cambiar la contraseña de la configuración de bloqueo. [Nuevo]: Introduzca una contraseña nueva de cuatro dígitos mediante los botones numéricos y a continuación, pulse **ENTER**. Vuelva a introducir la contraseña para confirmar.

[Cambiar]: Introduzca la contraseña nueva dos veces tras introducir la contraseña actual.

**Código de área –** Le permite seleccionar un código para un área geográfica como el nivel de clasificación de reproducción. Determina qué estándares de país se utilizan para clasificar DVD controlados por el control paterno. (Consulte la página 13)

#### **Ajuste de otros valores**

**PBC (Control de la reproducción) –** Proporciona funciones de navegación especiales que están disponibles en algunos CDs de vídeo. Seleccione [Encendido] para utilizar esta función.

**DivX(R) VOD –** Le proporcionamos el código de registro de DivX® VOD (Vídeo a la carta) que le permitirá alquilar y comprar vídeos usando el servicio DivX® VOD. Si necesita más información, visite www.divx.com/vod. Pulse ENTER cuando el icono [Selección] esté resaltado y podrá ver el código de registro de la unidad.

Los vídeos que se descargue de DivX® VOD sólo podrán reproducirse en esta unidad.

# **Visualización de la información del disco**

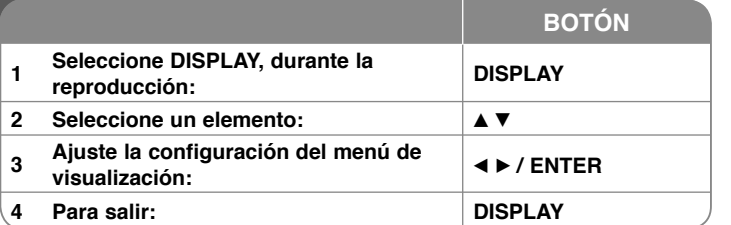

# **Visualización de la información del disco qué más puede hacer**

Puede seleccionar un elemento pulsando ▲▼ y puede cambiar o seleccionar el ajuste pulsando  $\blacktriangleleft$ .

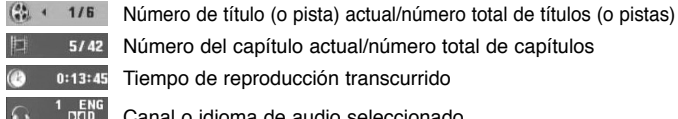

Número del capítulo actual/número total de capítulos

Tiempo de reproducción transcurrido

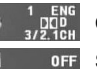

 $1/1$ 

gg

Canal o idioma de audio seleccionado

Subtítulos seleccionados

Ángulo seleccionado/número total de ángulos

# **Símbolos utilizados en este manual**

La selección cuyo título contenga uno de los símbolos siguientes sólo se aplicará al disco o archivo representado por dicho símbolo.

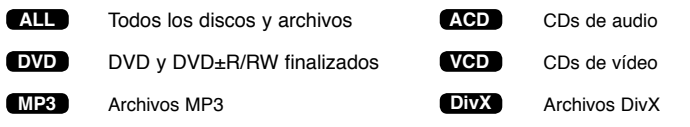

**WMA**Archivos WMA

# **Reproducción de un disco**

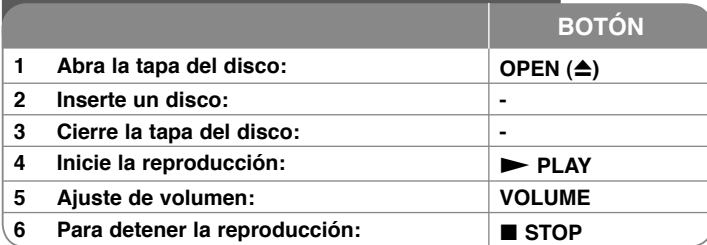

# **Reproducción de un disco - qué más puede hacer**

### **Detener la reproducción**

Pulse **STOP** ( $\blacksquare$ ) para detener la reproducción; la unidad graba el punto de detención, dependiendo del disco utilizado. " III" aparece brevemente en la pantalla. Pulse **PLAY** ( $\blacktriangleright$ ) para reanudar la reproducción (desde el punto de la escena). Si pulsa de nuevo **STOP (■**) o extrae el disco (" ■ " aparecerá en la pantalla), la unidad eliminará el punto de detención. **(**Xx **=Detener para reanudar, ■ =Detener completamente).** El punto de reanudación podría eliminarse si se pulsa un botón (por ejemplo: POWER, OPEN, etc.).

### **Reproducción de un DVD o CD de vídeo que contenga un menú DVD VCD**

Actualmente, la mayoría de DVDs o CDs de vídeo contienen menús que se cargan antes de iniciarse la reproducción de la película. Puede navegar por estos menús usando ▲▼ ◀ ▶ o los botones numéricos para resaltar una opción. Pulse **ENTER** para realizar la selección.

#### **Reproducción de un disco DVD-VR**

Esta unidad reproduce discos DVD-RW grabados usando el formato de grabación de vídeo (VR). Al insertar un disco DVD-VR, aparecerá el menú en pantalla. Utilice **▲V**para seleccionar un título y a continuación, pulse **PLAY** ( ▶). Para visualizar el menú DVD-VR, pulse **MENU** o **TITLE**.

Ciertos discos DVD-VR han sido creados con datos CPRM mediante un grabador de DVD. La unidad no admite este tipo de discos.

### Salto al siguiente capítulo/pista/archivo **ALL**

Pulse SKIP (▶▶I) para desplazarse al siguiente capítulo/pista/archivo. Pulse SKIP (I<<) para volver al comienzo del capítulo/pista/archivo actual. Pulse **SKIP** (I<del><</del>< ) dos veces brevemente para volver al capítulo/pista/archivo anterior.

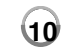

### **Pausa de la reproducción ALL**

Pulse **PAUSE/STEP** (II) para pausar la reproducción. Pulse **PLAY** ( $\blacktriangleright$ ) para reanudar la reproducción.

## **Reproducción fotograma a fotograma DVD DivX VCD**

Pulse **PAUSE/STEP** (II) repetidamente para la reproducción fotograma a fotograma.

#### **Reproducción repetida ALL**

Pulse **REPEAT** varias veces para seleccionar el elemento que quiera repetir. El título, capítulo o pista actual se reproducirá repetidamente. Para volver a la reproducción normal, pulse **REPEAT** repetidamente para seleccionar [Apagado]. En un CD de vídeo con PBC, deberá ajustar PBC en Off para usar la función. (Consulte la página 9).

# **Avance o retroceso rápido DVD DivX VCD ACD WMA MP3**

Pulse durante varios segundos **SKIP (**.<sup>o</sup> >**)** para avanzar hacia delante o hacia atrás durante la reproducción. Puede cambiar la velocidad de la reproducción pulsando durante varios segundos y varias veces **SKIP (**.<sup>o</sup> **>** $\blacktriangleright$  Pulse **PLAY** ( $\blacktriangleright$ ) para continuar con la reproducción a velocidad normal.

### **Repetición de una parte concreta (A-B) DVD DivX VCD ACD**

Pulse **A-B** al principio de la parte que desee repetir y vuelva a hacerlo al final de la misma. La parte seleccionada se repetirá de forma continua. Para volver a la reproducción normal, pulse **A-B** para seleccionar [Apagado].

### **Selección de un idioma para los subtítulos DVD DivX**

Durante la reproducción, pulse **SUBTITLE** ( $\Box$ ) repetidamente para seleccionar el idioma deseado para los subtítulos.

### **Visualización desde un ángulo diferente DVD**

Si el indicador del ángulo aparece en pantalla durante un instante, puede seleccionar un ángulo de cámara diferente pulsando **ANGLE** ( $\mathfrak{B}_1$ ) repetidamente.

### **Cambio de audio diferente DVD DivX VCD**

Durante la reproducción, pulse **AUDIO** (O) repetidamente para alternar entre los métodos de codificación, canales e idiomas de audio disponibles.

**Reducir la velocidad de reproducción DVD ( DivX VCD : sólo hacia delante)**

Durante la reproducción, pulse **SLOW (**t<sup>o</sup> T**)** para reducir la velocidad en la reproducción hacia delante o hacia atrás. Puede cambiar la velocidad de la reproducción pulsando varias veces **SLOW (**t<sup>o</sup> T**)**. Pulse **PLAY (** N**)** para continuar con la reproducción a velocidad normal.

### **Visualización de una imagen de vídeo ampliada DVD DivX VCD**

Durante el modo de pausa o reproducción, pulse **ZOOM** repetidamente para seleccionar el modo de zoom. Puede moverse por la imagen ampliada con los botones **AV<I ►**. Pulse **CLEAR** para salir.

#### **Visualización del menú del título DVD**

Pulse **TITLE** para visualizar el menú de títulos del disco, si de estar disponible. **Visualización del menú del DVD DVD**

### Pulse **MENU** para visualizar el menú del disco, si está disponible.

**Inicio de la reproducción desde el tiempo seleccionado**

#### **DVD DivX VCD**

Busca el punto de inicio del código de tiempo introducido. Pulse **DISPLAY** y a continuación, seleccione el icono del reloj. Introduzca una hora y después, pulse ENTER. Por ejemplo, para encontrar una escena a 1 hora, 10 minutos y 20 segundos, introduzca "11020" y pulse **ENTER**. Si se equivoca al introducir el número, pulse **CLEAR** para volver a especificarlo.

#### **Reproducción en orden aleatorio ACD WMA MP3 VCD 1.1**

Durante la reproducción o en el modo en detención, pulse **RANDOM** para que dicha reproducción se realice de forma aleatoria.

Pulse **RANDOM** de nuevo para volver al menú de reproducción normal.

## **Marcación de una escena favorita DVD DivX VCD**

Puede marcar una posición en un disco para volver a ese lugar exacto. Para ello, sólo tiene que pulsar **MARKER** en la posición deseada. El icono del marcador aparecerá, aunque brevemente, en la pantalla. Repita el proceso para colocar hasta nueve marcadores.

También puede restablecer o borrar las posiciones. Pulse **SEARCH** y el menú [Marker Search] (Búsqueda de marcador). Utilice ◀ o ▶ para seleccionar el marcador deseado en el menú y después pulse **ENTER** para recuperarlo o **CLEAR** para su eliminación.

#### **Memoria de la última escena DVD ACD VCD 1.1**

Esta unidad memoriza la última escena del último disco que se haya visualizado. La última escena visualizada permanece en la memoria incluso si retira el disco del reproductor o apaga la unidad. Si carga un disco con la escena memorizada, ésta se recuperará automáticamente.

#### **Salvapantallas**

El salvapantallas aparece cuando deja la unidad en modo de parada durante unos cinco minutos. Si el salvapantallas aparece durante cinco minutos, la unidad se apagará sola de forma automática.

#### **Disco mezclado: DivX, MP3/WMA y JPEG**

Al reproducir un disco que contiene archivos de diferentes tipos: DivX, MP3/WMA o JPEG, puede seleccionar el menú de archivos a reproducir con sólo pulsar en **TITLE**.

# **Reproducción de un archivo de película DivX**

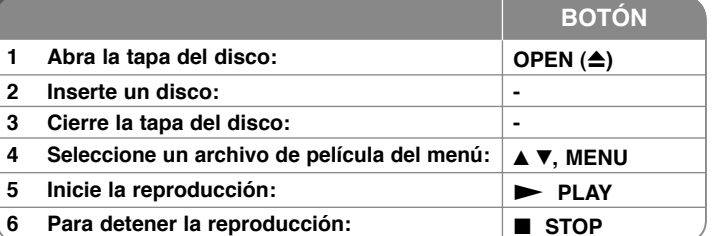

# **Reproducción de un archivo de película DivX**

# **- qué más puede hacer**

### **Cambio del conjunto de caracteres para visualizar los subtítulos DivX® correctamente**

Mantenga pulsado **SUBTITLE** 3 segundos durante la reproducción. Aparecerá el código de idioma. Pulse ◀ ▶ para seleccionar otro código de idioma hasta que los subtítulos aparezcan correctamente y continuación, pulse **ENTER**.

## **Requisitos del archivo DivX**

La compatibilidad de los archivos DivX con este reproductor se limita de la siquiente manera:

- Resolución disponible: 720 x 576 (An. x Al.) píxeles.
- Los nombres de archivo de subtítulos y DivX están limitados a 20 caracteres.
- Las extensiones de los archivos DivX son: ".avi", ".mpg", ".mpeg"
- Los subtítulos DivX reproducibles son: SubRip (.srt / .txt), SAMI (.smi), SubStation Alpha (.ssa/.txt), MicroDVD (.sub/.txt), VobSub (.sub), SubViewer 2.0 (.sub/.txt), TMPlayer (.txt), DVD Subtitle System (.txt)
- Formato de códec reproducible: "DIVX3.xx", "DIVX4.xx", "DIVX5.xx", "MP43", "3IVX".
- Esta unidad sólo admite la función de reproducción con DivX 6.0.
- Formato de audio reproducible: "Dolby Digital", "PCM", "MP3", "WMA"
- Frecuencia de muestreo: entre 8 48 kHz (MP3), entre 32 48 kHz (WMA)
- Tasa de bits: entre 8 320 kbps (MP3), entre 32 192 kbps (WMA), menos de 4 Mbps (archivo DivX)
- Formato CD-R/RW, DVD±R/RW: ISO 9660
- Nº máximo de archivos/disco: inferior a 650 (número total de archivos y carpetas)

4/24/08 4:16:27 PM

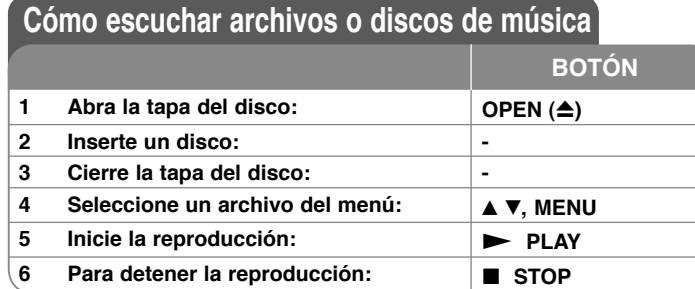

# **Cómo escuchar archivos o discos de música**

# **- qué más puede hacer**

### **Creación de su propio programa**

Puede reproducir el contenido de un disco en el orden que desee si organiza la música del disco. Para agregar canciones a la lista de programas, pulse **PROG**. para introducir el modo de edición de programas (la marca  $\bullet$  aparece en el menú).Seleccione una canción deseada en [Lista] y a continuación, pulse **ENTER** para agregar la canción a la lista de programas. Seleccione una canción de la lista de programas y a continuación, pulse **ENTER** para iniciar la reproducción programada. Para eliminar una canción de la lista de programas, seleccione la que desee eliminar y a continuación, pulse **CLEAR** en el modo de edición de programas. Para eliminar toda la música de la lista de programas, seleccione [Eliminar todo] y a continuación, pulse **ENTER** en el modo de edición de programas. El programa se elimina cuando se extrae el disco o se apaga la unidad.

### **Visualización de la información del archivo (ETIQUETA ID3)**

Cuando reproduzca un archivo MP3 que contenga información del archivo, puede visualizar la misma pulsando **DISPLAY** repetidamente.

### **Requisitos del archivo de música MP3/WMA**

La compatibilidad de MP3/WMA con esta unidad se limita de la siguiente manera:

- Extensiones de los archivos: ".mp3", ".wma"
- Frecuencia de muestreo: entre 8 48 kHz (MP3), entre 32 48 kHz (WMA)
- Velocidad de bits: entre 8 320 kbps (MP3), entre 32 192 kbps (WMA)
- Formato CD-R/RW, DVD±R/RW: ISO 9660
- Nº máximo de archivos/disco: inferior a 650 (número total de archivos y carpetas)

# **Cómo visualizar archivos de imágenes**

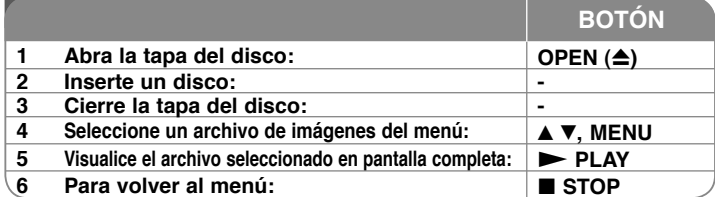

# **Cómo visualizar archivos de imágenes - qué más puede hacer**

#### **Visualización de archivos de imágenes como una presentación**

Utilice **AV < ▶** para resaltar el icono (<u>□</u> ) y a continuación, pulse **ENTER** para iniciar la presentación. Puede modificar la velocidad de la presentación con

#### $\blacktriangleleft$   $\blacktriangleright$  cuando esté resaltado el icono ( $\blacksquare_6$ ). **Salto a la imagen anterior/siguiente**

Pulse SKIP (I<< o >>I) para visualizar la imagen anterior/siguiente.

### **Rotación de una imagen**

Utilice  $\blacktriangle\blacktriangledown$  para rotar la imagen hacia la derecha o hacia la izquierda mientras visualiza una imagen en pantalla completa.

#### **Pausa de la presentación**

Pulse **PAUSE/STEP** (II) para pausar una presentación. Pulse PLAY (  $\blacktriangleright$ ) para continuar con la presentación.

#### **Para escuchar música durante la presentación**

Puede escuchar música durante la presentación si el disco contiene archivos de música e imágenes. Utilice ▲▼ ◀ ▶ para resaltar el icono (■ ) y a continuación, pulse **ENTER** para iniciar la presentación.

#### **Visualización de una imagen ampliada**

Mientras visualiza una imagen en pantalla completa, pulse **ZOOM** repetidamente para seleccionar el modo de zoom. Puede moverse por la imagen ampliada con los botones **∆V◀ ▶**. Pulse **CLEAR** para salir.

#### **Requisitos del archivo de imágenes**

La compatibilidad de los archivos JPEG con esta unidad se limita de la siguiente manera:

- Extensiones de los archivos: ".jpg"
- Tamaño de la foto: inferior a 2 MB recomendado
- Formato CD-R/RW, DVD±R/RW: ISO 9660
- Nº máximo de archivos/disco: inferior a 650 (número total de archivos y carpetas)

# **Códigos de idioma**

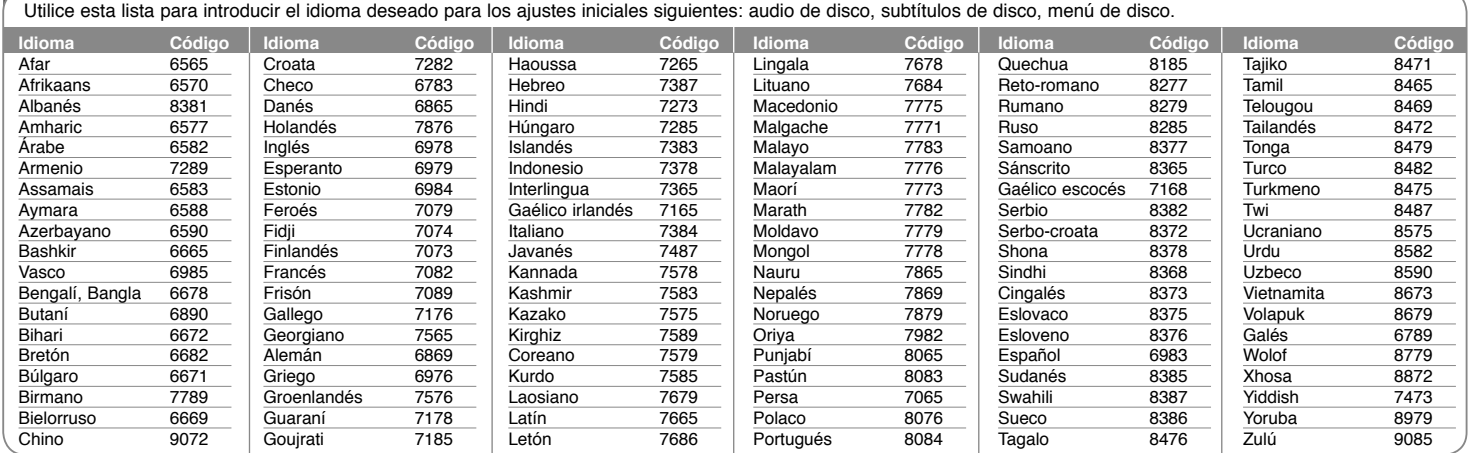

# **Código de país**

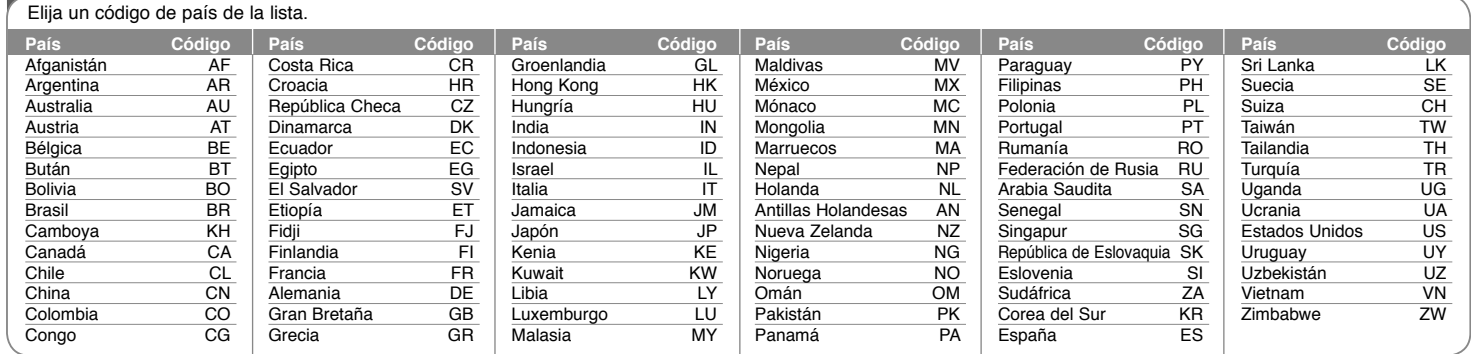

**13**

DP351-P\_AESPLLK\_SPA\_MFL47350126.13 13

4/24/08 4:16:28 PM

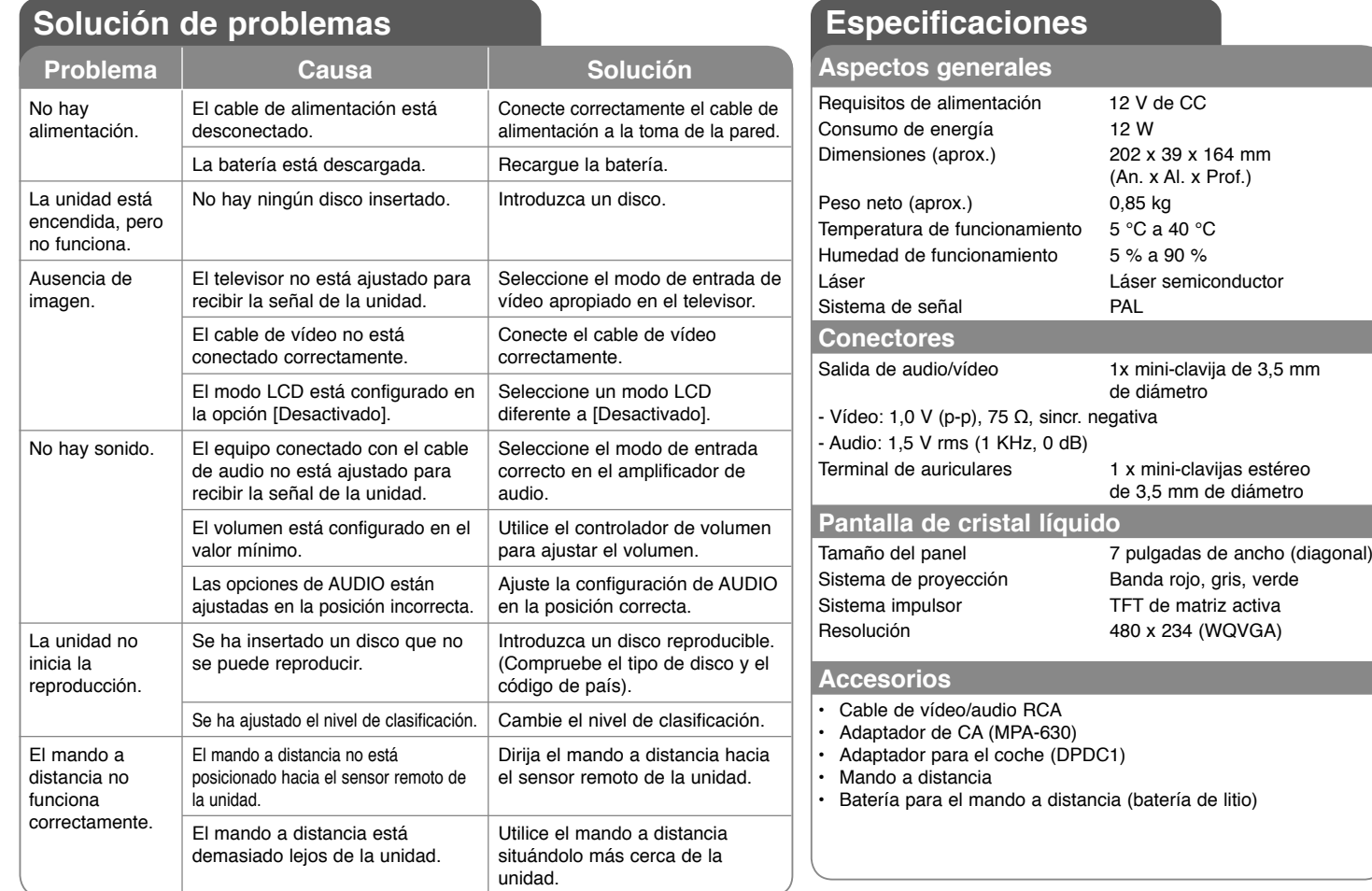

**El diseño y las especificaciones están sujeto(s) a cambio sin previo aviso.**